1. Search for "ThinkDiag+" in GooglePlay or "ThinkDiag" in App store and download it.

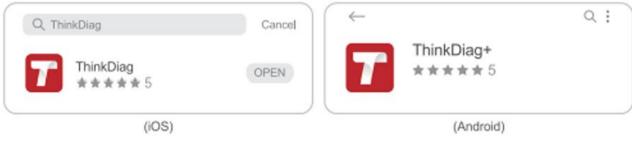

2. Register account with Email.

| ×   | Sign Up                      | ×               | Login              |
|-----|------------------------------|-----------------|--------------------|
|     | Enter 2-20 letters user name |                 | Your email address |
| hel | Please enter your password   | hel             | Password           |
|     | Have an Account?             | Forgot Password | Sign Up            |
|     | Next                         | gin             | Logi               |
| ext | Have an Account?             | Forgot Password | Sign Up            |

3. Go to the homepage and select

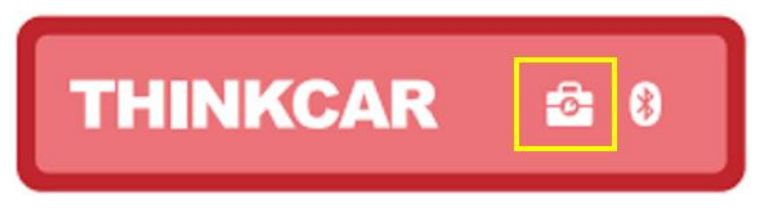

4. Select the THINKTPMS module

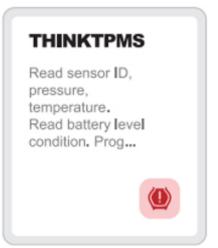

5. Enter the Serial Number and Activation Code to activate the device.

| ACTIVATION<br>Degnestic function is not available yet, activate<br>the device with your account now. | R R             |
|----------------------------------------------------------------------------------------------------|-----------------|
|                                                                                                    |                 |
|                                                                                                    | Serial Mumber   |
| Activate Buy now                                                                                     | Activation code |
| Try Demo                                                                                             | Activate        |

6. After the binding is successful, the program will be updated automatically.

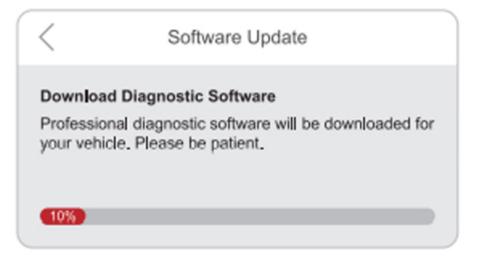

7. Select brand, model, year, frequency band of the tire pressure sensor.

| < Functions | Functions | Functions                    |
|-------------|-----------|------------------------------|
| ABARTH      | A1        | 2002/10 - 2004/04(433MHz)    |
| ACURA       | A2        | 2004/05 - 2009/05(433MHz) 4B |
| Alfa Romeo  | A3        | 2009/01 - 2011/12(Indirect)  |

8. Using THINKTPMS G2, it supports activating the tire pressure sensor, reading the version number, and reading the tire pressure value. For online programming function and tire pressure learning function, please purchase THINKDIAG connector or other THINKCAR diagnostic equipment.

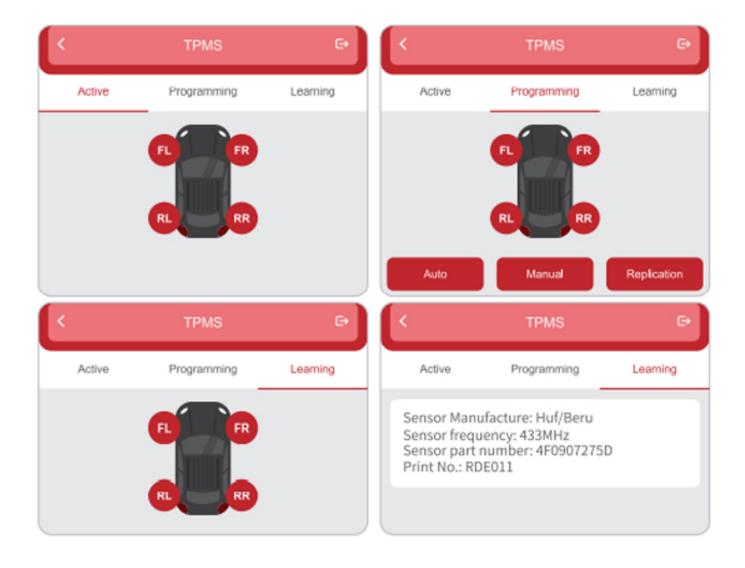